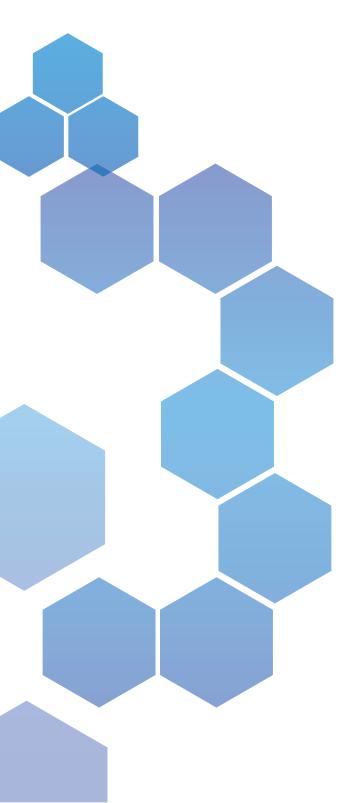

# SmartFR™

Centralized Fault Records System

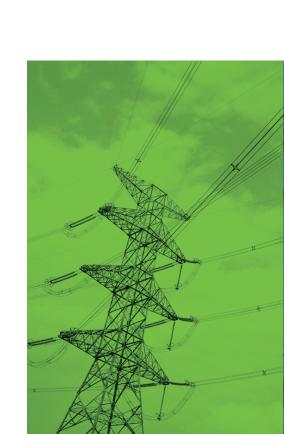

# Table of Content

| A. Product Overview                                                                                    | 4                    |
|----------------------------------------------------------------------------------------------------|----------------------|
| SYSTEM ARCHITECTURE                                                                                    | 4                    |
| ADVANTAGES                                                                                             | 4                    |
| KEY FUNCTIONS                                                                                          | 5                    |
| SOFTWAVE CONNECTION                                                                                    | 5                    |
| DATA STRUCTURE                                                                                         | 5                    |
| SUPPORTED OPERATING SYSTEM                                                                             | 5                    |
| HARDWARE MINIMUM REQUIREMENT                                                                           |                      |
| 3. Technical Highlights                                                                                | 6                    |
|                                                                                                    |                      |
| 1. DATA VIEWER TOOLS (VIEWER DX)                                                                       |                      |
|                                                                                                    | 6                    |
| 1. DATA VIEWER TOOLS (VIEWER DX)  1.1. Station View  1.2. SOEs                                         | .6<br>.6             |
| 1. DATA VIEWER TOOLS (VIEWER DX)  1.1. Station View  1.2. SOEs  1.3. Fault Events                      | 6<br>.6<br>.6        |
| 1. DATA VIEWER TOOLS (VIEWER DX)  1.1. Station View  1.2. SOEs                                         | .6<br>.6<br>.6       |
| 1. DATA VIEWER TOOLS (VIEWER DX)  1.1. Station View  1.2. SOEs  1.3. Fault Events                      | .6<br>.6<br>.7       |
| 1. DATA VIEWER TOOLS (VIEWER DX)  1.1. Station View  1.2. SOEs  1.3. Fault Events  1.4. Fault Analysis | .6<br>.6<br>.7<br>.7 |

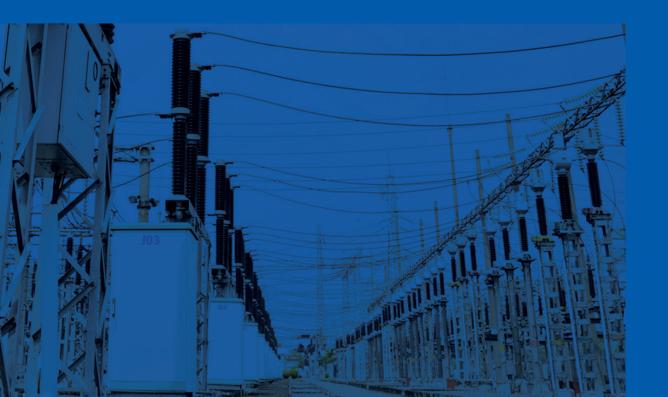

### A. Product Overview

SmartFR™ is a software that can automatically collect and analyze digital fault recording data in control and protection systems, the results of which is presented to operators.

#### SYSTEM ARCHITECTURE

Figure 1 shows data flow of system:

- Protection relays (1) are the source of data for SmartFR™. The relay protection devices (1) are located at the substation.
- Dedicated WAN/LAN (2) is utilized for connection between relays
   (1) and control center.
- Fault Data Driver (3) collects fault data in various file formats, convert to a common one and store in RDBMS Database (4).
- Client applications (5) shall read data from RDBMS database (4) and display in user interface.

Figure 2 shows overall system architecture of SmartFR™.

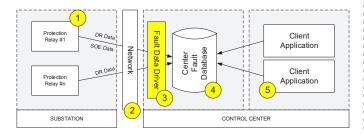

Figure 1. Data flow

### **ADVANTAGES**

- Fully meet with requirements to facilitate the analysis of disturbances on power system or both generation and transmission & distribution assets
- Provides High-Accuracy Time-Stamping
- Provides Oscillography and Event Reporting
- Automatically collect, archive and visualize for fault records and disturbance records of protection relays & fault recorders.
- Automatically collect, archive and display Sequence of Events (SOEs) of protection relays and BCUs
- Accurately time-stamp SOE, FR, and DDR data, which can then be easily time-synchronized by the user
- A compact, economical system that includes the needed equipment to fully meet all of customer requirements; these systems are designed to operate in harsh substation environments
- Provide system-wide detail records and analysis tools, such as: searching and filtering for data analysis
- Client/Server architecture
- Distributed collection system and Centralized Data Management.
   All event records are stored at central database.
- ♦ Manage more than a thousand IEDs in hierarchy
- Compliant with International standards: IEC, NERC, IEEE
- Compatible with Fault record and Disturbance record protocols including: IEC61850-8-1 File Services, FTP, Telnet, proprietary protocol, etc.
- Support latest version of COMTRADE file format
- Support IEDs from various manufacturers: SEL, Alstom, GE, Siemens, IngeTeam, Nari, Toshiba, etc.

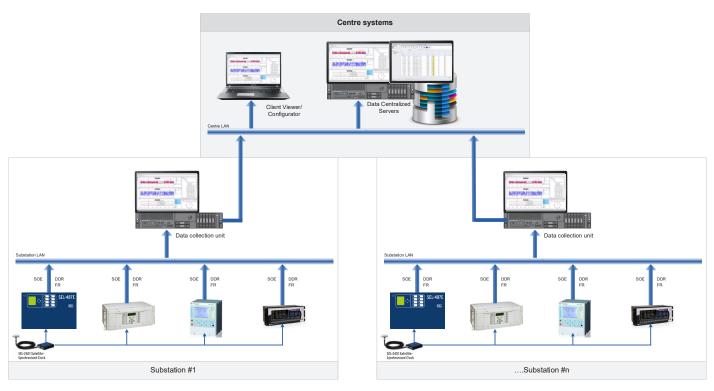

Figure 2. Overall System Architecture

### A. Product Overview

#### **KEY FUNCTIONS**

SmartFR™ will analyzes, extractes and filters data stored in fault records, and displayed graphically to facilitate fault analysis .

Various data can be displayed, including:

- Simultaneous display of several fault records.
- Summary of fault records
- Wave-form data or vector data of analog channels, digital output signals and can be added
- Data of several analog channels, vector channels or digital outputs may be displayed at the same view
- Time stamp is unique in all displays
- Time cursor can be assigned at essential moment (relay trip, fault clearance or any user-selected one)

#### **SOFTWAVE CONNECTION**

The software system is combination of the softwares installed at Substation and Control Center. In which, Station DX software is for system configuration and Viewer DX software is for data view and fault analysis.

#### **DATA STRUCTURE**

SmartFR™ organizes data in tree structure. In which, the root node is stations, inside the station node is children nodes as shown in Figure 4.

#### SUPPORTED OPERATING SYSTEM

- Microsoft Windows XP
- Microsoft Windows Vista
- Microsoft Windows 7
- Microsoft Windows 8
- Microsoft Windows 10
- Microsoft Server 2003
- Microsoft Server 2008
- Microsoft Server 2012

### HARDWARE MINIMUM REQUIREMENT

- Processor: 1 gigahertz (GHz) or faster processor or SoC
- RAM: 1 gigabyte (GB) for 32-bit or 2 GB for 64-bit
- Hard disk space: 16 GB for 32-bit OS 20 GB for 64-bit OS
- Display: 800x600

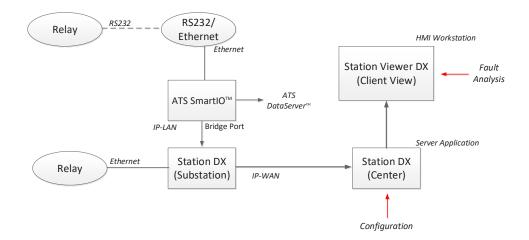

Figure 3. Software Connection Model

Station Level

Voltage Level

Bay 1

Bay 2

Bay n

IEDs Level

Relay 1

Relay 2

Relay n

Figure 4. Data structure

### 1. DATA VIEWER TOOLS (VIEWER DX)

The program provides:

- Navigation function
- ♦ Data Filtering Function
- ♦ Search/Find function
- ♦ Data Display tool:
  - \* Station View: view SOEs and Events data according to substation structure.
  - \* SOEs: list of Sequency of Events (SOEs)
  - \* Fault Events: list of faults, events.
  - \* Station Comms: View information and monitor comunication status from the center to Gateway computers at the substation.
  - \* Relay Comms: View information and monitor comunication status to relays.

### 1.1. Station View

This is main screen of ViewerDX. The screen provide following information:

- \* The left panel shows the substation, voltage level, bay, relay, status and connection time of relay. Lost connection status will be indicated in red, and blue will show good connection.
- The right panel shows the list of Events and SOEs for selected relay.

#### 1.2. SOEs

The screen will display the entire SOEs of relays of all substations. User can select Tree View mode to view data by station, voltage level, bay level, relay.

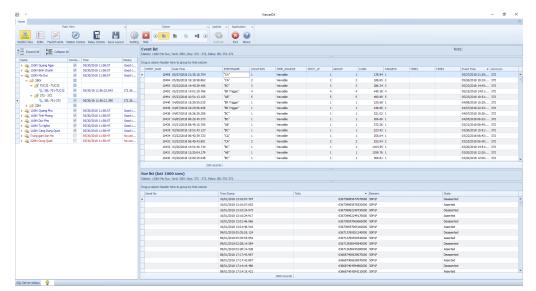

Figure 5. Station View Screen

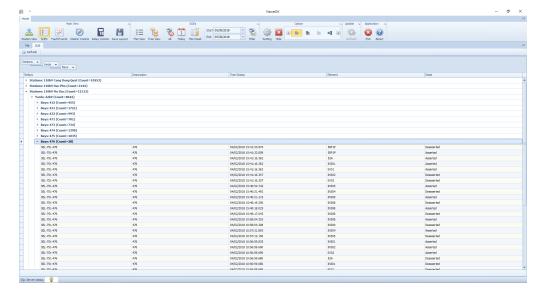

Figure 6. SOEs Screen

### 1.3. Fault Events

Fault Events screen provides fault and events list of all relays. It also provides summary data of each fault or event.

### 1.4. Fault Analysis

Fault Analysis application can be called from Wave Form button at Event Report Summary screen.

Faul Analysis screen has two graphs for displaying measurement value (analog) and one for displaying the protection signal value (digital).

On the graphs, the user can move the cursor to see the value and corresponding time during the event.

The Phasor panel on the right will display measurement value and corresponding phase angle.

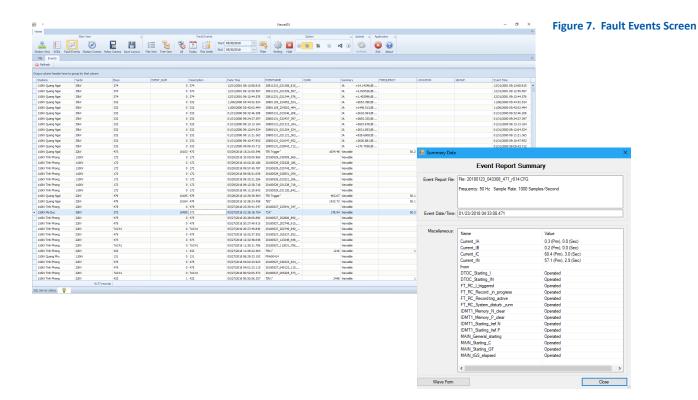

| The list Workship | The list Workship | The list Workship | The list Workship | The list Workship | The list Workship | The list Workship | The list Workship | The list Workship | The list Workship | The list Workship | The list Workship | The list Workship | The list Workship | The list Workship | The list Workship | The list Workship | The list Workship | The list Workship | The list Workship | The list Workship | The list Workship | The list Workship | The list Workship | The list Workship | The list Workship | The list Workship | The list Workship | The list Workship | The list Workship | The list Workship | The list Workship | The list Workship | The list Workship | The list Workship | The list Workship | The list Workship | The list Workship | The list Workship | The list Workship | The list Workship | The list Workship | The list Workship | The list Workship | The list Workship | The list Workship | The list Workship | The list Workship | The list Workship | The list Workship | The list Workship | The list Workship | The list Workship | The list Workship | The list Workship | The list Workship | The list Workship | The list Workship | The list Workship | The list Workship | The list Workship | The list Workship | The list Workship | The list Workship | The list Workship | The list Workship | The list Workship | The list Workship | The list Workship | The list Workship | The list Workship | The list Workship | The list Workship | The list Workship | The list Workship | The list Workship | The list Workship | The list Workship | The list Workship | The list Workship | The list Workship | The list Workship | The list Workship | The list Workship | The list Workship | The list Workship | The list Workship | The list Workship | The list Workship | The list Workship | The list Workship | The list Workship | The list Workship | The list Workship | The list Workship | The list Workship | The list Workship | The list Workship | The list Workship | The list Workship | The list Workship | The list Workship | The

Figure 8. Fault Analysis

### 1.5. Station Communications

Lost connection status of substation will be indicated in **red**, and **blue** will show good connection.

### 1.6. Relay Communications

Lost connection status of relay will be indicated in **red**, and **blue** will show good connection.

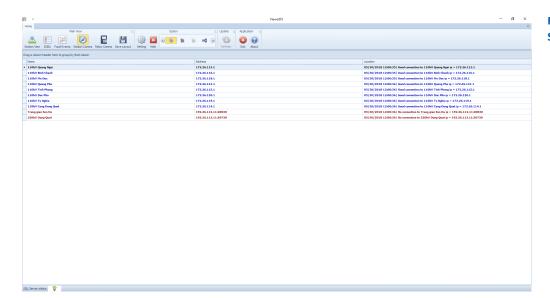

Figure 9. Station Communication Screen

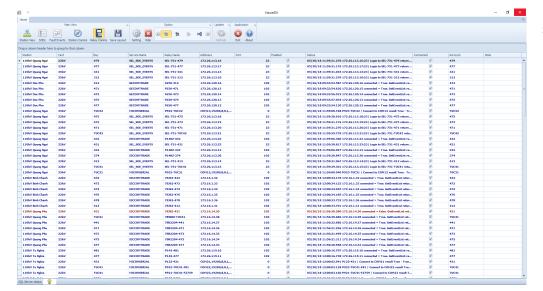

Figure 10. Relay Communication Screen

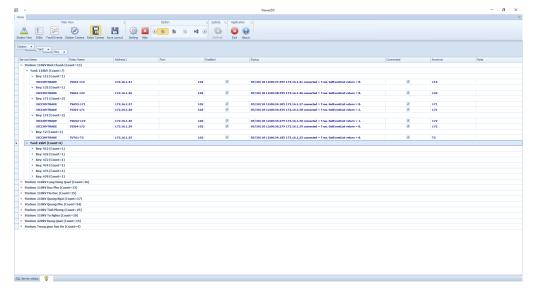

Figure 11. Tree View Mode of Relay Communication

### 2. CONFIGURATION TOOLS (STATION DX)

Station DX software provides tools for configure Stations, Yards, Bays and relays of system. It include editor tool for creating, editing and management of all Stations, Yards, Bays and relays information.

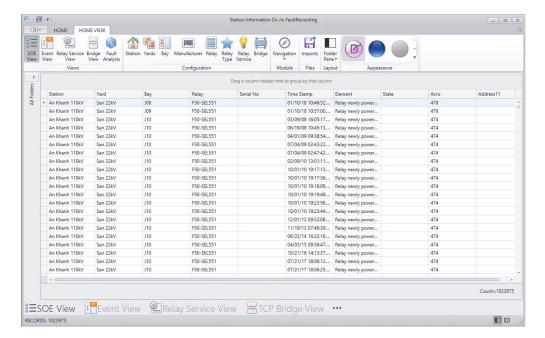

Figure 12. Station DX Main Screen

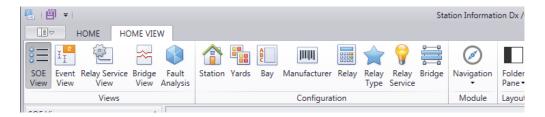

Figure 13. Station DX Main Menu

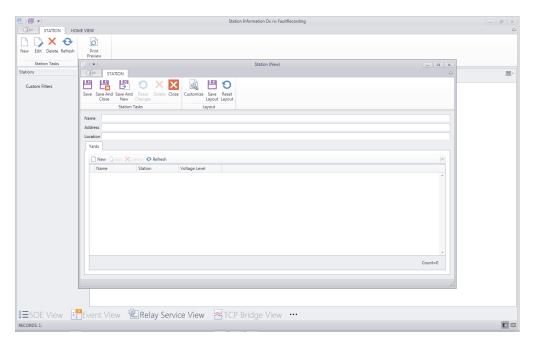

Figure 14. Station Editor

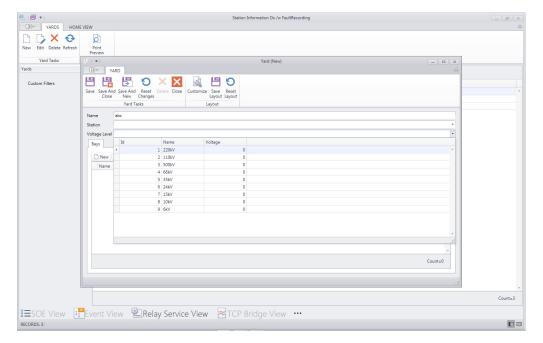

Figure 15. Yard Editor

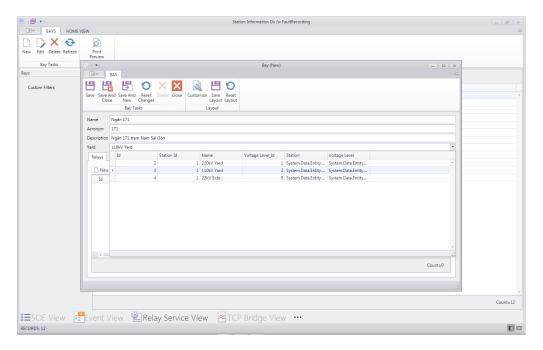

Figure 16. Bay Editor

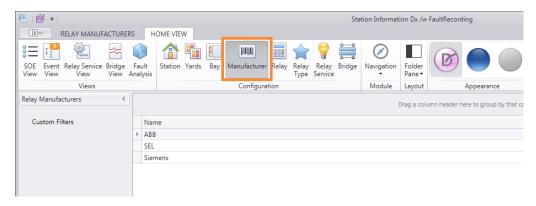

Figure 17. Relay Manufacturer Management

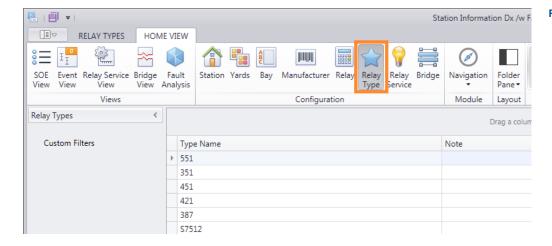

Figure 18. Relay Type Management

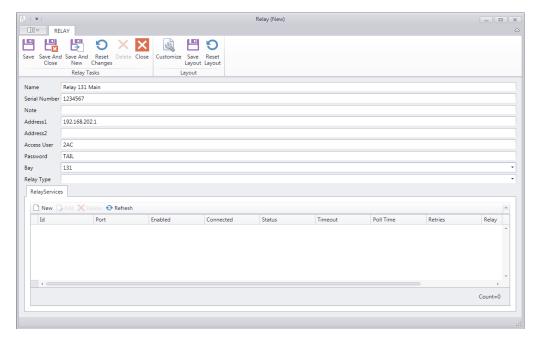

Figure 19. Relay Editor

### **Head Office**

Suite #604 - VNA8 Building, 8 Tran Hung Dao Str., Hanoi, Vietnam T. +84-24-3825 1072 F. +84-24-3825 8037 W. www.ats.com.vn E. ecommerce@ats.com.vn

## **Factory**

Lot No. A2CN6, Tu Liem Industrial Zone, Hanoi, Vietnam T. +84-24-3780 5053 F. +84-24-3780 5060

### **HCMC Office**

13-15 Nguyen The Loc Street Ho Chi Minh City, Vietnam T. +84-28-3948 3548 F. +84-28-3948 3549

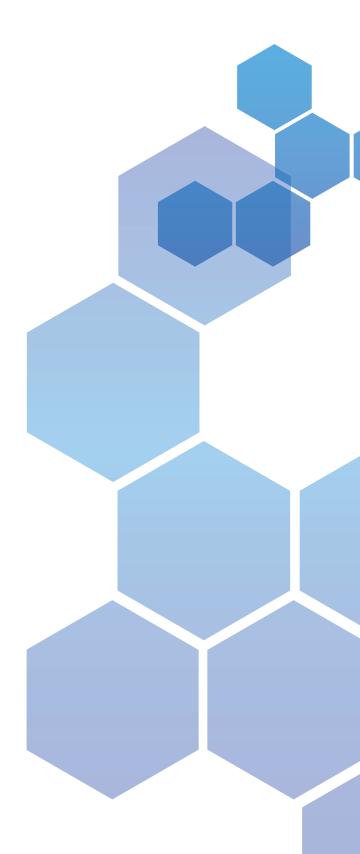